## Capturing Still Images During Video Recording

Still images can be captured by pressing the SNAPSHOT button while in the video mode (standby or recording).

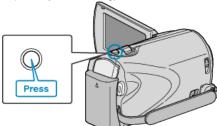

• "PHOTO" lights up on the screen when a still image is being captured.

PHOTO

• The still images captured during video recording are saved to the destination set in media settings.

"REC MEDIA FOR IMAGE (GZ-MS250/GZ-MS240/GZ-MS230)" (IRT P. 0 )

"IMAGE SLOT SELECTION (GZ-MS210)" (IN P. 0 )

-

NOTE:-

The size of the still images captured in the video mode varies with the "SELECT ASPECT RATIO" setting.
"16:9": 640×360
"4:3": 640×480
"SELECT ASPECT RATIO" (I P. 0 )

• The picture quality varies with the "IMAGE QUALITY" setting.

- "Changing Still Image Picture Quality" (
  P. 0 )
- When an effect (black and white/sepia) is applied to the video, the same effect will be applied to the still image.
   "EFFECT (GZ-MS250/GZ-MS240/GZ-MS230)" (I P. 0 )